# **Penerapan Metode Trial And Error Pada Pelatihan Komputer Multimedia Bagi Guru SD Dan SMP Lentera Harapan Di Kota Kupang**

Godlief Erwin Semuel Mige<sup>1</sup> dan Nixson J. Meok<sup>2</sup> <sup>12</sup>Prodi Pendidikan Teknik Elektro, FKIP, Undana Jl. Adisucipto, Penfui, Kupang email : godlieverwin@yahoo.com

*Abstrak - 50% of 40 teachers at the elementary and junior high Lentera Harapan less master in ICT, particularly in the use of ICT for learning media creation. All learning materials delivered with simple tools and students are less interested in taking lessons. Damage to the half of computer's equipment in Computer Lab makes use of to be not optimal. School principle agreed to partner with LPM Undana to improve the mastery of ICT skills in making of learning instructional media and computer maintenance. The purpose of this activity is for teachers to create ICT-based instructional media that can attract the attention of students. In addition, teachers can repair computer damage and doesn't depend on technicians. The training was attended by 16 teachers. Activities conducted in 16 meetings with the methods learn by doing and trial and error as well as accompanied by the implementation team, participants are guided to practice all the material being taught. Each end of the meeting, participants were given a task to be done at home. When evaluating at the 16th meeting, participants can prove that they can absorb the material by the implementation of ICT-based learning tools in each lesson that they thaugt*

*Keywords : Skills,learning, instructional, media, ICT*

### **1. PENDAHULUAN**

*.*

Dalam dunia pendidikan, penguasaan akan teknologi sangat dibutuhkan untuk memperlancar segala urusan yang berkaitan dengan tugas dan pembelajaran di sekolah. Kenyataan dilapangan menunjukkan bahwa banyak sekali guru yang belum menguasai teknologi komputer sehingga mengalami kesulitan dalam tugas administrasi di sekolah, mencari, mengembangkan dan membuat bahan ajar. Dalam wawancara dan survey yang dilakukan di SD dan SMP Lentera Harapan, terungkap bahwa setengah dari 40 guru dan pegawai di sekolah itu kurang menguasai TIK khususnya dalam hal pembuatan bahan ajar berbasis TIK serta perawatan komputer. Mata pelajaran TIK diasuh oleh setiap guru yang diketahui dapat mengoperasikan komputer, entah sampai seberapa mahir guru itu, yang penting kegiatan belajar mata pelajaran TIK dapat berjalan. Penggunaan Lab Komputer juga tidak maksimal karena sebagian komputer yang ada tidak dapat difungsikan.

Akibat dari kurangnya penguasaan TIK pada SD dan SMP Lentera Harapan, banyak murid yang kurang tertarik dengan model pembelajaran karena materi disampaikan tanpa lata bantu yang menarik. Selain itu, saat praktikum TIK, setiap unit komputer dipakai oleh 2-3 orang siswa sehingga hasil praktikum kurang maksimal.

Melalui kemitraan dengan Perguruan Tinggi, dapat meningkatkan kemampuannya di bidang komputer dan memanfaatkannya dalam pembuatan media pembelajaran yang menarik sehingga hasil transfer ilmu kepada siswa lebih maksimal. LPM bermitra dengan sekolah Lentera Harapan untuk melakukan suatu pelatihan Komputer kepada guru dan pegawai di SD dan SMP Lentera Harapan Kota Kupang untuk meningkatkan skill nya di bidang komputer. Dengan menguasai ketrampilan yang lebih di bidang komputer, para guru dapat memanfaatkan komputer secara maksimal untuk perkembangan dunia pendidikan melalui inovasi pembuatan materi ajar yang menarik sehingga proses KBM menjadi lebih menarik bagi siswa yang berujung pada peningkatan hasil belajar siswa.

# **2. METODE**

Metode pembelajaran yang diterapkan pada pelatihan ini adalah *Trial and Error* yang cocok diterapkan bagi peserta yang belum mempunyai kemampuan dasar pada suatu bidang ilmu. Peserta diberikan teori yang langsung dipraktekkan dibawah pendampingan dan pengawasan instruktur secara berulang sampai peserta mandiri. Kpelatihan dilakukan dengan langkah-langkah kegiatan dalam bentuk " Pelatihan Ketrampilan Komputer Multimedia " yang disusun dalam beberapa tahapan kerja untuk memudahkan pelaksanaan dan

evaluasinya. Tahapan yang dimaksud adalah sebagai berikut :

- 1. Memberikan materi pengenalan dasar tentang perangkat keras komputer dan cara kerjanya kepada peserta pelatihan, melakukan demonstrasi perakitan komputer mulai dari dalam bentuk *sparepart* sampai dirakit menjadi PC yang siap pakai, memberikan materi setup BIOS, instalasi Sistem Operasi dan program aplikasi serta cara merawat dan memperbaiki komputer.
- 2. Memberikan materi pengenalan area kerja MS Power Point 2010, cara membuat master slide, membuat animasi, menyisipkan audio, video dan gambar serta pemanfaatan semua fitur lama dan baru pada MS Power Point 2010 dalam pembuatan slide presentasi yang interaktif dan menarik.

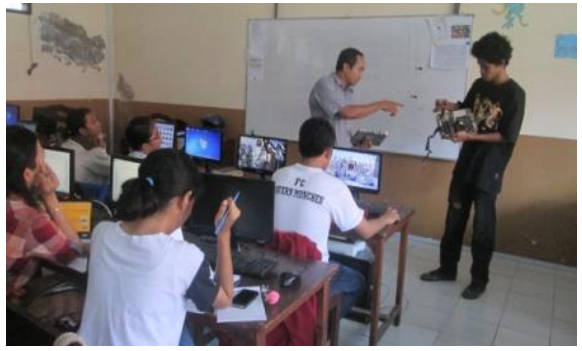

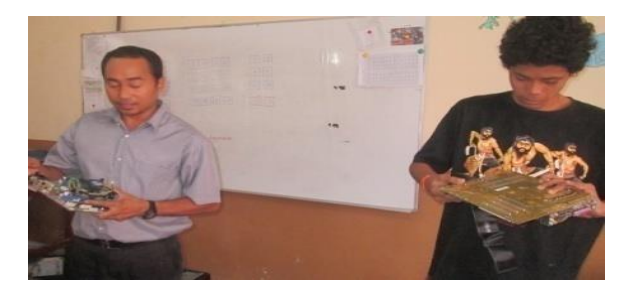

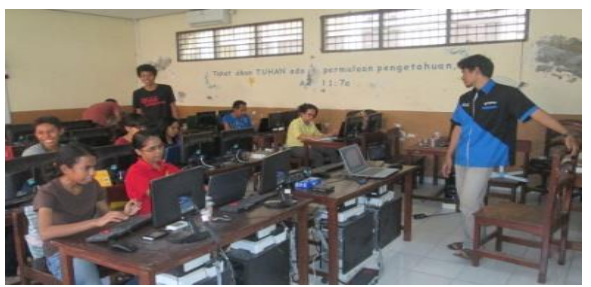

Foto Pengenalan Hardware, Perakitan Komputer, Instalasi Software Pembuatan Media Pembelajaran, Animasi dan Quiz Interaktif

3. Membuat quiz interaktif dengan program i-Spring, intergrasi quiz dengan slide power point.

- 4. Mengulangi kegiatan pada poin 1,2 dan 3 dengan tujuan agar peserta benar-benar mahir dalam praktek.
- 5. Melakukan evaluasi terhadap hasil kegiatan
- 6. Peserta yang mangalami kesulitan diberikan perhatian dan remedial.

#### **3. HASIL DAN PEMBAHASAN**

Karena peserta masih awam mengenai perangkar keras komputer maka kegiatan hari pertama diisi dengan pengenalan dan penjelasan fungsi bagian-bagian dasar komputer. Setelah mengenal komputer secara umum, materi dilanjutkan dengan klasifikasi perangkat keras komputer yang termasuk bagian input, proses dan output. Peserta kemudian dipandu untuk membongkar, melepas dan membersihkan semua peripheral sambil dijelaskan nama dan fungsi masing-masing peripheral yang sedang digarap. Peripheral yang telah dibersihkan kemudian dirakit kembali untuk dihidupkan. Saat mencoba menghidupkan komputer, masing-masing peserta mengalami permasalahan yang berbeda-beda karena tiap peserta mengarap komputer masingmasing. Setiap peserta kemudian dipandu untuk mengatasi masalah yang ada, sekaligus menjadi catatan bagi peserta yang lain.

Berbagai masalah yang muncul pada tiap tahap membuat semua peserta mempunyai pengalaman yang banyak dan tahu bagaimana mengatasi masalah dalam perakitan, perbaikan dan perawatan komputer.

Pada sesi pembuatan media pembelajaran, peserta dipandu untuk mengenal fitur-fitur aru yang ada pada MS Power Point 2010. Saat pembuatan animasi, peserta banyak mengalami kesulitan karena kurang teliti dan tidak mengikuti instruksi dengan baik. Peserta yang mengalami kesulitan diberi perhatian lebih oleh anggota tim pelaksana IbM. Setelah berhasil membuat slide presentasi yang menarik dan disesuaikan dengan mata pelajaran masingmasing guru, peserta dipandu untuk membuat quiz interaktif dengan i-Spring untuk digabungkan kedalam slide presentasi.

Setelah mengikuti materi dasar komputer dan pembuatan media pembelajaran interaktif, peserta mampu :

- 1. Mengelompokan komponen dasar komputer kedalam 3 kategori yaitu perangkat input, pemroses dan hasil
- 2. Mengenali dan memahami prinsip kerja setiap komponen dan peripheral computer

- 3. Membongkar dan merakit kembali semua peripheral komputer
- 4. Memanfaatkan semua fitur pada MS Power Point 2010, membuat master slide, menyisipkan efek, sound, gambar, video dan rumus pada bahan ajar
- 5. Membuat quiz interaktif berbentuk esay, pilihan ganda dan true false.
- 6. Menggabungkan quiz kedalam slide presentasi
- 7. Membuat bahan ajar berbasis TIK yang interaktif dan menarik perhatian siswa.

#### **4. KESIMPULAN**

- 1. Metode Trial and Error yang diterapkan pada pelatihan komputer multimedia terbukti berhasil meningkatkan ketrampilan guru dalam penguasaan TIK
- 2. Setelah pelatihan, guru mampu membuat media pembelajaran berbasis TIK
- 3. Media pembelajaran yang dipresentasikan dalam proses pembelajaran dikelas mampu menarik minat siswa untuk lebih memperhatikan penyajian materi
- 4. Materi yang disampaikan guru dapat diserap maksimal oleh siswa sehingga hasil belajarnya meningkat.

## **REFERENSI**

- 1. Mige, G.E.S, 2002, *Panduan Teknisi Komputer*. Solagracia, Kupang.
- 2. Mige, G.E.S,, dkk 2012, *Modul Pembuatan Media Pembelajaran Interaktif Dengan MS Powerpoint 2010.* Undana, Kupang.
- 3. Ristekdikti, 2014 *Panduan PPM Edisi XI.*  Jakarta.